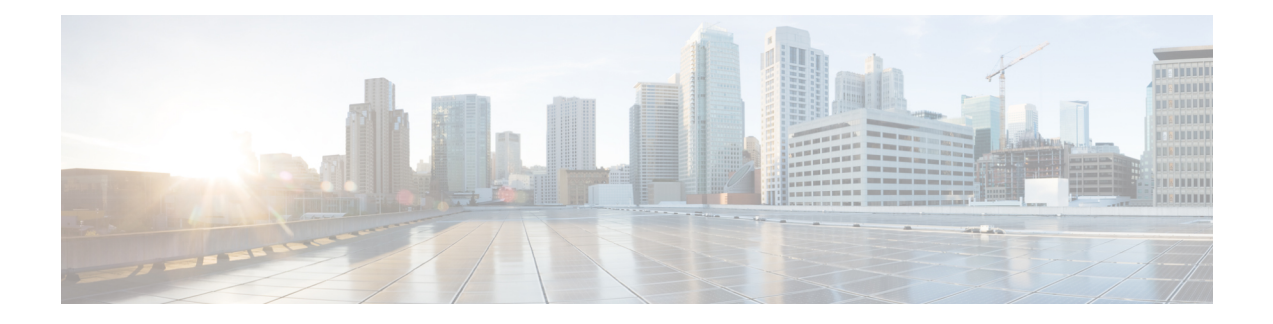

# **Advanced Features and Concepts**

This chapter describes the advanced features provided in switches in the Cisco MDS 9000 Family. It includes the following sections:

- Common [Information](#page-0-0) Model, page 1
- Fibre Channel [Time-Out](#page-1-0) Values, page 2
- [Organizationally](#page-5-0) Unique Identifiers, page 6
- World Wide [Names,](#page-6-0) page 7
- FC ID [Allocation](#page-8-0) for HBAs, page 9
- Switch [Interoperability,](#page-10-0) page 11
- Default [Settings,](#page-18-0) page 19

# <span id="page-0-0"></span>**Common Information Model**

Common Information Model (CIM) is an object-oriented information model that extends the existing standards for describing management information in a network/enterprise environment.

CIM messages are independent of platform and implementation because they are encoded in N Extensible Markup Language (XML). CIM consists of a specification and a schema. The specification defines the syntax and rules for describing management data and integrating with other management models. The schema provides the actual model descriptions for systems, applications, networks, and devices.

For more information about CIM, refer to the specification available through the Distributed Management Task Force (DMTF) website at the following URL: <http://www.dmtf.org/>

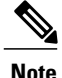

The CIM Functionality and SMI-S is now supported with Cisco Prime Data Center Network Manager (DCNM). Please refer to "Cisco Prime DCNM Installation Guide" and "SMI-S and Web Services Programming Guide, Cisco DCNM for SAN.

## <span id="page-1-0"></span>**Fibre Channel Time-Out Values**

You can modify Fibre Channel protocol related timer values for the switch by configuring the following time-out values (TOVs):

- Distributed services TOV (D\_S\_TOV)—The valid range is from 5,000 to 10,000 milliseconds. The default is 5,000 milliseconds.
- Error detect TOV (E\_D\_TOV)—The valid range is from 1,000 to 4,000 milliseconds. The default is 2,000 milliseconds. This value is matched with the other end during port initialization.
- Resource allocation TOV (R\_A\_TOV)—The valid range is from 5,000 to 10,000 milliseconds. The default is 10,000 milliseconds. This value is matched with the other end during port initialization.

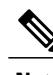

**Note** The fabric stability TOV (F\_S\_TOV) constant cannot be configured.

This section includes the following topics:

### **Timer Configuration Across All VSANs**

You can modify Fibre Channel protocol related timer values for the switch.

**Caution**

The D\_S\_TOV, E\_D\_TOV, and R\_A\_TOV values cannot be globally changed unless all VSANs in the switch are suspended.

If a VSAN is not specified when you change the timer value, the changed value is applied to all VSANs in the switch. **Note**

To configure Fibre Channel timers across all VSANs, follow these steps:

**Step 1** switch# **config terminal**

switch(config)

Enters configuration mode.

**Step 2** switch(config)# **fctimer R\_A\_TOV 6000** Configures the R<sub>A</sub><sup>T</sup>OV value for all VSANs to be 6000 msec. This type of configuration is not permitted unless all VSANs are suspended.

### **Timer Configuration Per-VSAN**

You can also issue the fctimer for a specified VSAN to configure different TOV values for VSANs with special links like FC or IP tunnels. You can configure different E\_D\_TOV, R\_A\_TOV, and D\_S\_TOV values for individual VSANs. Active VSANs are suspended and activated when their timer values are changed.

**Caution**

You cannot perform a nondisruptive downgrade to any earlier version that does not support per-VSAN FC timers.

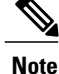

This configuration must be propagated to all switches in the fabric—be sure to configure the same value in all switches in the fabric.

If a switch is downgraded to Cisco MDSSAN-OS Release 1.2 or 1.1 after the timer is configured for a VSAN, an error message is issued to warn against strict incompatibilities. Refer to the *Cisco MDS 9000 Family Troubleshooting Guide*.

To configure per-VSAN Fiber Channel timers, follow these steps:

### **Step 1** switch# **config terminal**

switch(config)#

Enters configuration mode.

#### **Step 2** switch(config)# **fctimer D\_S\_TOV 6000 vsan 2**

Warning: The vsan will be temporarily suspended when updating the timer value This configuration would impact whole fabric. Do you want to continue? (y/n) **y**

Since this configuration is not propagated to other switches, please configure the same value in all the switches

Configures the D\_S\_TOV value to be 6000 msec for VSAN 2. Suspends the VSAN temporarily. You have the option to end this command, if required.

### **About fctimer Distribution**

You can enable per-VSAN fctimer fabric distribution for all Cisco MDS switches in the fabric. When you perform fctimer configurations, and distribution is enabled, that configuration is distributed to all the switches in the fabric.

You automatically acquire a fabric-wide lock when you issue the first configuration command after you enabled distribution in a switch. The fctimer application uses the effective and pending database model to store or commit the commands based on your configuration.

Refer to the *Cisco MDS 9000 Family NX-OS System Management Configuration Guide* for more information on the CFS application.

## **Enabling fctimer Distribution**

To enable or disable fctimer fabric distribution, follow these steps:

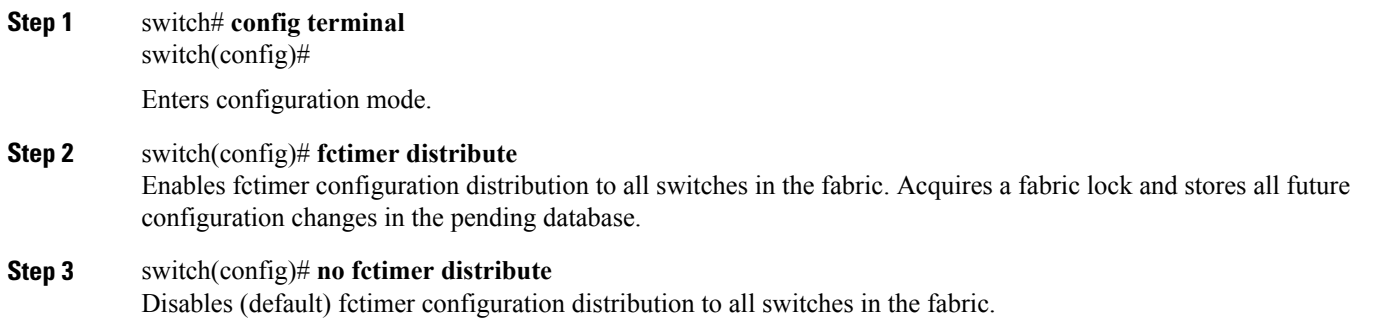

### **Committing fctimer Changes**

When you commit the fctimer configuration changes, the effective database is overwritten by the configuration changes in the pending database and all the switches in the fabric receive the same configuration. When you commit the fctimer configuration changes without implementing the session feature, the fctimer configurations are distributed to all the switches in the physical fabric.

To commit the fctimer configuration changes, follow these steps:

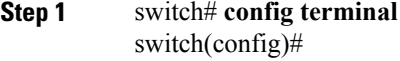

Enters configuration mode.

```
Step 2 switch(config)# fctimer commit
            Distributes the fctimer configuration changes to all switches in the fabric and releases the lock. Overwrites the effective
            database with the changes made to the pending database.
```
### **Discarding fctimer Changes**

After making the configuration changes, you can choose to discard the changes by discarding the changes instead of committing them. In either case, the lock is released.

To discard the fctimer configuration changes, follow these steps:

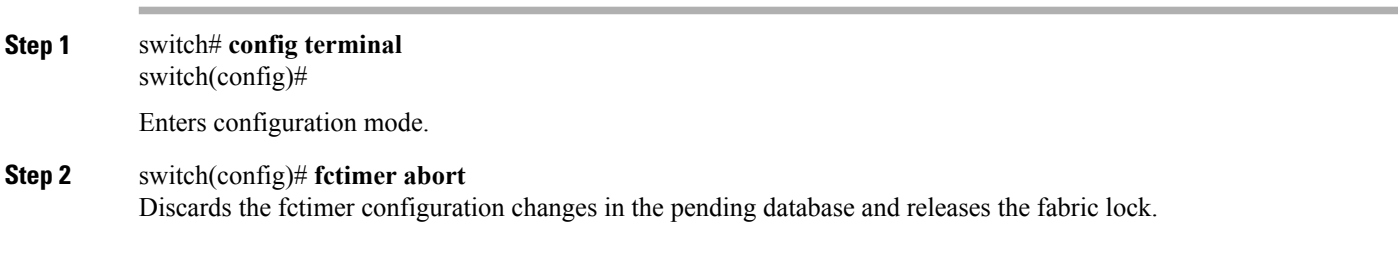

### **Fabric Lock Override**

If you have performed a fctimer fabric task and have forgotten to release the lock by either committing or discarding the changes, an administrator can release the lock from any switch in the fabric. If the administrator performs this task, your changes to the pending database are discarded and the fabric lock is released.

### $\mathcal{L}$ **Tip**

The changes are only available in the volatile directory and are subject to being discarded if the switch is restarted.

To use administrative privileges and release a locked fctimer session, use the **clear fctimer session**command.

switch# **clear fctimer session**

### **Database Merge Guidelines**

For information about CFS merge support, refer to the *Cisco MDS 9000 Family NX-OS System Management Configuration Guide* .

When merging two fabrics, follow these guidelines:

- Be aware of the following merge conditions:
	- ◦The merge protocol is not implemented for distribution of the fctimer values—you must manually merge the fctimer values when a fabric is merged.The per-VSAN fctimer configuration is distributed in the physical fabric.
	- ◦The fctimer configuration is only applied to those switches containing the VSAN with a modified fctimer value.
	- ◦The global fctimer values are not distributed.
- Do not configure global timer values when distribution is enabled.

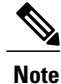

The number of pending fctimer configuration operations cannot be more than 15. At that point, you must commit or abort the pending configurations before performing any more operations.

### **Displaying Configured fctimer Values**

Use the **show fctimer** command to display the configured fctimer values (see the following examples).

#### **Displays Configured Global TOVs**

switch# **show fctimer**

```
F_S_TOV D_S_TOV E_D_TOV R_A_TOV
 ----------------------------------------
5000 ms 5000 ms 2000 ms 10000 ms
```
**Note** The F\_S\_TOV constant, though not configured, is displayed in the output of the **show fctimer** command.

#### **Displays Configured TOVs for a Specified VSAN**

switch# **show fctimer vsan 10**

vsan no. F\_S\_TOV D\_S\_TOV E\_D\_TOV R\_A\_TOV ------------------------------------------------- 10 5000 ms 5000 ms 3000 ms 10000 ms

## <span id="page-5-0"></span>**Organizationally Unique Identifiers**

Organizationally Unique Identifiers (OUIs) are unique 24 bit numbers that identify an organization globally. OUIs are extended by the organisation they are assigned to, to create 48 bit or 60 bit Extended Unique Identifiers (EUIs). Cisco obtains OUIs from IEEE and uses them to construct EUIs. These are assigned and burnt in to each system. A system may have one or more EUIs assigned to it. The EUIs are used in various forms such as MAC addresses, WWNs, SNMP identifiers, and so on.

Cisco MDS NX-OS software has an OUI database based on which certain software functionalities are made available. If a new Cisco device with an unrecognized OUI is added to a fabric, there is a possibility that some of these functionalities might be affected. To avoid this issue, the ability to manually add OUIs to the OUI database using the CLI is available.

### **Guidelines and Limitations**

- ISSU—After an upgrade, there may be instances of duplicate OUIs in the default (built-in) and static (user defined) lists. In such a scenario, we recommend that you compare static OUIs with those in the default list and delete the duplicate static OUIs.
- ISSD—Delete all the configured or static OUIs before performing a downgrade to a release that does not support the **wwn oui** *oui-id* command.

For more information on deleting OUIs, see the Adding and [Deleting](#page-6-1) OUIs, on page 7 section.

### <span id="page-6-1"></span>**Adding and Deleting OUIs**

.

To add an OUI to the OUI database, enter the **wwn oui** *oui-id* command in global configuration mode. To delete an OUI from the OUI database, enter the **no wwn oui** *oui-id* command in global configuration mode.

For detailed information about the **wwn oui** command, see the *Cisco MDS 9000 Family Command Reference*

### **Configuration Examples for Adding and Deleting OUIs**

### **Example: Adding and Deleting OUIs**

```
switch# configure terminal
switch(config)# wwn oui 0x10001c
switch(config)# no wwn oui 0x10001c
switch(config)# end
```
### **Example: Displaying OUIs**

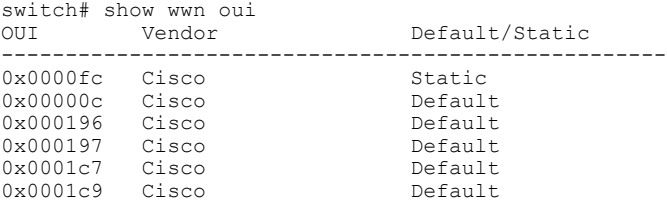

## <span id="page-6-0"></span>**World Wide Names**

<span id="page-6-2"></span>The world wide name (WWN) in the switch is equivalent to the Ethernet MAC address. As with the MAC address, you must uniquely associate the WWN to a single device. The principal switch selection and the allocation of domain IDs rely on the WWN. The WWN manager, a process-level manager residing on the switch's supervisor module, assigns WWNs to each switch.

Cisco MDS 9000 Family switches support three network address authority (NAA) address formats (see [Table](#page-6-2) 1: [Standardized](#page-6-2) NAA WWN Formats , on page 7).

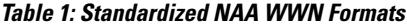

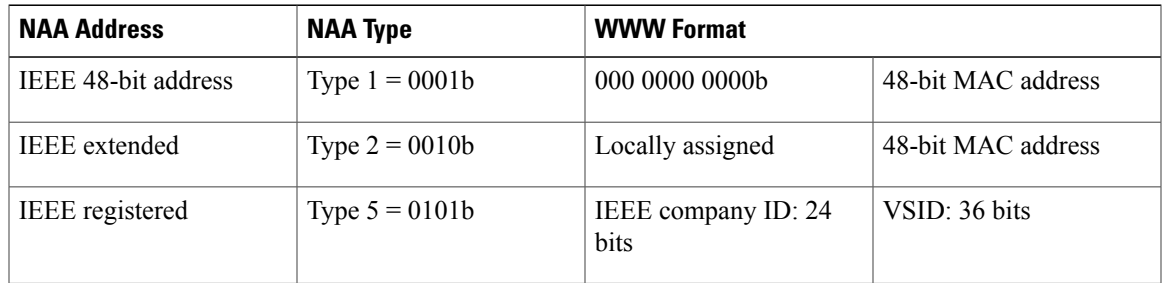

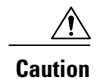

Changes to the world-wide names should be made by an administrator or individual who is completely familiar with switch operations.

This section includes the following topics:

## **Displaying WWN Information**

Use the **show wwn** commands to display the status of the WWN configuration. See the following examples:

#### **Displays the Status of All WWNs**

switch# **show wwn status** Type 1 WWNs: Configured: 64 Available: 48 (75%) Resvd.: 16 Types 2 & 5 WWNs: Configured: 524288 Available: 450560 (85%) Resvd.: 73728 NKAU & NKCR WWN Blks: Configured: 1760 Available: 1760<br>Alarm Status: Type1: NONE Types 2&5: NONE NONE Types 2&5:

#### **Displays Specified Block ID Information**

switch# **show wwn status block-id 51** WWNs in this block: 21:00:ac:16:5e:52:00:03 to 21:ff:ac:16:5e:52:00:03 Num. of WWNs:: Configured: 256 Allocated: Block Allocation Status: FREE

### **Displays the WWN for a Specific Switch**

```
switch# show wwn switch
Switch WWN is 20:00:ac:16:5e:52:00:00
```
### **Link Initialization WWN Usage**

Exchange Link Protocol (ELP) and Exchange Fabric Protocol (EFP) use WWNs during link initialization. The usage details differ based on the Cisco NX-OS software release.

Both ELPs and EFPs use the VSAN WWN by default during link initialization. However, the ELP usage changes based on the peer switch's usage:

- If the peer switch ELP uses the switch WWN, then the local switch also uses the switch WWN.
- If the peer switch ELP uses the VSAN WWN, then the local switch also uses the VSAN WWN.

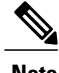

**Note** As of Cisco SAN-OS Release 2.0(2b), the ELP is enhanced to be compliant with FC-SW-3.

### **Configuring a Secondary MAC Address**

To allocate secondary MAC addresses, follow these steps:

**Step 1** switch# **config terminal** switch(config)# Enters configuration mode.

**Step 2** switch(config)# **wwn secondary-mac 00:99:55:77:55:55 range 64**

This command CANNOT be undone.

Please enter the BASE MAC ADDRESS again: **00:99:55:77:55:55**

Please enter the mac address RANGE again: **64**

From now on WWN allocation would be based on new MACs.

Are you sure? (yes/no) **no**

You entered: no. Secondary MAC NOT programmed Configures the secondary MAC address. This command cannot be undone.

# <span id="page-8-0"></span>**FC ID Allocation for HBAs**

Fibre Channel standards require a unique FC ID to be allocated to an N port attached to a Fx port in any switch. To conserve the number of FC IDs used, Cisco MDS 9000 Family switches use a special allocation scheme.

Some HBAs do not discover targets that have FC IDs with the same domain and area. Prior to Cisco SAN-OS Release 2.0(1b), the Cisco SAN-OS software maintained a list of tested company IDs that do not exhibit this behavior. These HBAs were allocated with single FC IDs, and for others a full area was allocated.

The FC ID allocation scheme available in Release 1.3 and earlier, allocates a full area to these HBAs. This allocation isolates them to that area and are listed with their pWWN during a fabric login. The allocated FC IDs are cached persistently and are still available in Cisco SAN-OS Release 2.0(1b) (see the FC ID [Allocation](#page-8-0) for [HBAs](#page-8-0), on page 9).

To allow further scalability for switches with numerous ports, the Cisco NX-OS software maintains a list of HBAs exhibiting this behavior. Each HBA isidentified by its company ID (also known known as Organizational Unique Identifier, or OUI) used in the pWWN during a fabric login. A full area is allocated to the N ports with company IDs that are listed, and for the others a single FC ID is allocated. Regardless of the kind (whole area or single) of FC ID allocated, the FC ID entries remain persistent.

This section includes the following topics:

### **Default Company ID List**

All switches in the Cisco MDS 9000 Family that ship with Cisco SAN-OS Release 2.0(1b) or later, or NX-OS 4.1(1) contain a default list of company IDs that require area allocation. Using the company ID reduces the number of configured persistent FC ID entries. You can configure or modify these entries using the CLI.

**Caution**

Persistent entries take precedence over company ID configuration. If the HBA fails to discover a target, verify that the HBA and the target are connected to the same switch and have the same area in their FC IDs, then perform the following procedure:1. Shut down the port connected to the HBA.2. Clear the persistent FC ID entry.3. Get the company ID from the Port WWN.4. Add the company ID to the list that requires area allocation.5. Bring up the port.

The list of company IDs have the following characteristics:

- A persistent FC ID configuration always takes precedence over the list of company IDs. Even if the company ID is configured to receive an area, the persistent FC ID configuration results in the allocation of a single FC ID.
- New company IDs added to subsequent releases are automatically added to existing company IDs.
- The list of company IDs is saved as part of the running and saved configuration.
- The list of company IDs is used only when the fcinterop FC ID allocation scheme is in auto mode. By default, the interop FC ID allocation is set to auto, unless changed.

We recommend that you set the fcinterop FC ID allocation scheme to auto and use the company ID list and persistent FC ID configuration to manipulate the FC ID device allocation. **Tip**

Use the **fcinterop FCID allocationauto** command to change theFC ID allocation and the **show running-config** command to view the currently allocated mode.

• When you issue a **write erase**, the list inherits the default list of company IDs shipped with a relevant release.

To allocate company IDs, follow these steps:

### **Step 1** switch# **config terminal**

switch(config)# Enters configuration mode.

- **Step 2** switch(config)# **fcid-allocation area company-id 0x003223** Adds a new company ID to the default list.
- **Step 3** switch(config)# **no fcid-allocation area company-id 0x00E069** Deletes a company ID from the default list.
- **Step 4** switch(config)# **fcid-allocation area company-id 0x003223** Adds a new company ID to the default list.

## **Verifying the Company ID Configuration**

<span id="page-10-1"></span>You can view the configured company IDs by issuing the **show fcid-allocation area** command (see [Displays](#page-10-1) the List of Default and [Configured](#page-10-1) Company IDs, on page 11). Default entries are listed first and the user-added entries are listed next. Entries are listed even if they were part of the default list and you later removed them.

**Displays the List of Default and Configured Company IDs**

```
switch# show fcid-allocation area
FCID area allocation company id info:
 00:50:2E <-------------------- Default entry
 00:50:8B
 00:60:B0
 00 \cdot \Delta 0 \cdot \text{R}800:E0:69
 00:30:AE + <------------------ User-added entry
 00:32:23 +
 00:E0:8B * <------------- Explicitly deleted entry (from the original default list)
Total company ids: 7
   Additional user configured company ids.
 - Explicitly deleted company ids from default list.
You can implicitly derive the default entries shipped with a specific release by combining the list of Company
```
<span id="page-10-2"></span>IDs displayed without any identification with the list of deleted entries.

You can also view or obtain the company IDs in a specific WWN by issuing the **show fcid-allocation company-id-from-wwn** command (see Displays the [Company](#page-10-2) ID for the Specified WWN, on page 11). Some WWN formats do not support company IDs. In these cases, you many need to configure the FC ID persistent entry.

**Displays the Company ID for the Specified WWN**

```
switch# show fcid-allocation company-id-from-wwn 20:00:00:05:30:00:21:60
Extracted Company ID: 0x000530
```
## <span id="page-10-0"></span>**Switch Interoperability**

Interoperability enables the products of multiple vendors to interact with each other. Fibre Channel standards guide vendors towards common external Fibre Channel interfaces.

If all vendors followed the standards in the same manner, then interconnecting different products would become a trivial exercise. However, not all vendors follow the standards in the same way, thus resulting in interoperability modes. This section briefly explains the basic concepts of these modes.

Each vendor has a regular mode and an equivalent interoperability mode, which specifically turns off advanced or proprietary features and provides the product with a more amiable standards-compliant implementation.

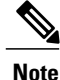

For more information on configuring interoperability for the Cisco MDS 9000 Family switches, refer to the *Cisco MDS 9000 Family Switch-to-Switch Interoperability Configuration Guide* .

This section includes the following topics:

## **About Interop Mode**

Cisco NX-OS software supports the following four interop modes:

- Mode 1— Standards based interop mode that requires all other vendors in the fabric to be in interop mode.
- Mode 2—Brocade native mode (Core PID 0).
- Mode 3—Brocade native mode (Core PID 1).
- Mode 4—McData native mode.

For information about configuring interop modes 2, 3, and 4, refer to the *Cisco MDS 9000 Family Switch-to-Switch Interoperability Configuration Guide* .

<span id="page-11-0"></span>Table 2: Changes in Switch Behavior When [Interoperability](#page-11-0) Is Enabled , on page 12 lists the changes in switch behavior when you enable interoperability mode. These changes are specific to switches in the Cisco MDS 9000 Family while in interop mode.

**Table 2: Changes in Switch Behavior When Interoperability Is Enabled**

| <b>Switch Feature</b> | <b>Changes if Interoperability Is Enabled</b>                                                                                                    |
|-----------------------|----------------------------------------------------------------------------------------------------|
| Domain IDs            | Some vendors cannot use the full range of 239<br>domains within a fabric.                                                                                                    |
|                       | Domain IDs are restricted to the range 97-127. This<br>is to accommodate McData's nominal restriction to<br>this same range. They can either be set up statically<br>(the Cisco MDS switch accept only one domain ID,<br>if it does not get that domain ID it isolates itself from<br>the fabric) or preferred. (If it does not get its requested<br>domain ID, it accepts any assigned domain ID.) |
| Timers                | All Fibre Channel timers must be the same on all<br>switches as these values are exchanged by E ports<br>when establishing an ISL. The timers are F S TOV,<br>D_S_TOV, E_D_TOV, and R_A_TOV.                                                                                                    |
| F S TOV               | Verify that the Fabric Stability Time Out Value timers<br>match exactly.                                                                                                    |
| D S TOV               | Verify that the Distributed Services Time Out Value<br>timers match exactly.                                                                                                    |
| E D TOV               | Verify that the Error Detect Time Out Value timers<br>match exactly.                                                                                                    |
| R A TOV               | Verify that the Resource Allocation Time Out Value<br>timers match exactly.                                                                                                    |

 $\mathbf{I}$ 

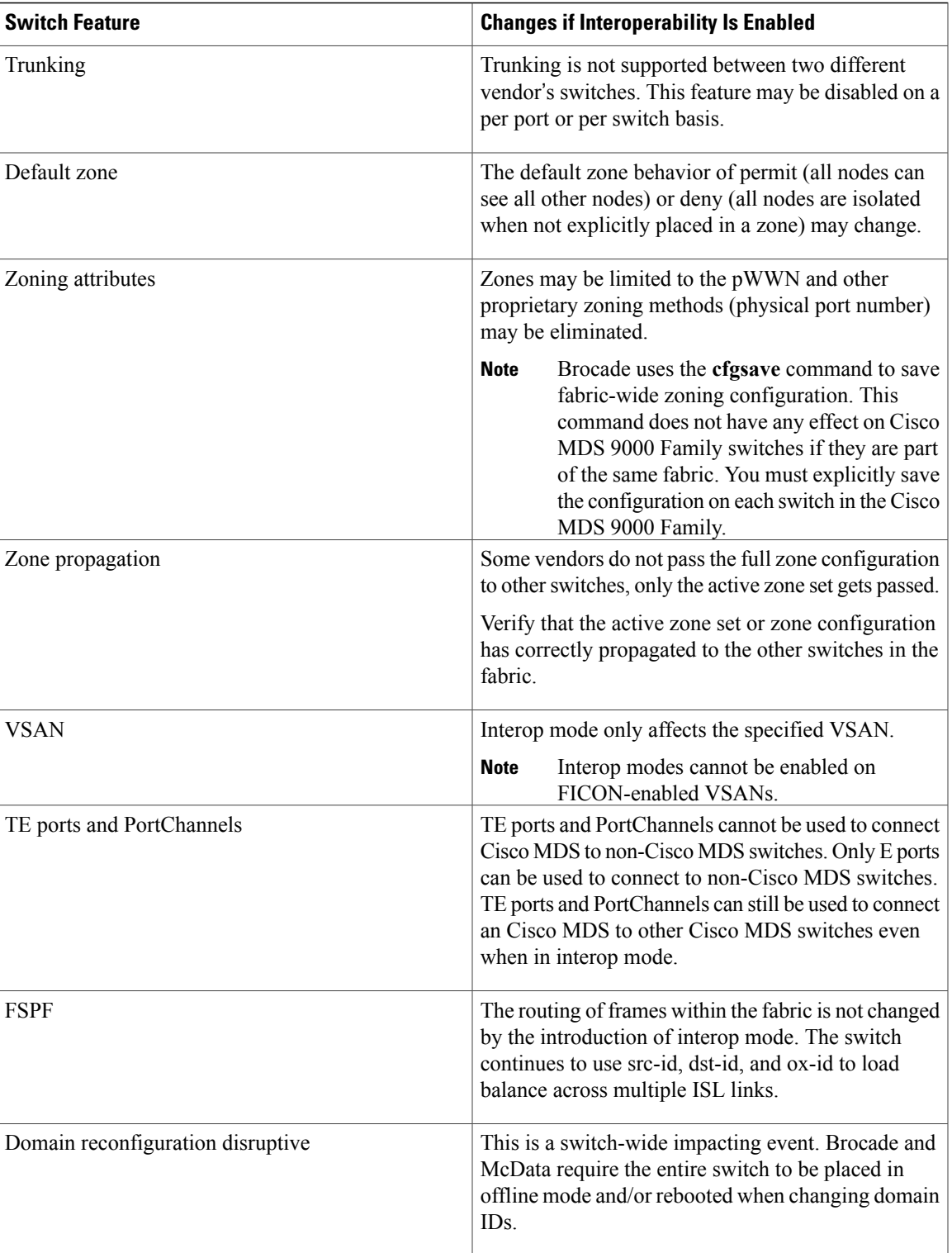

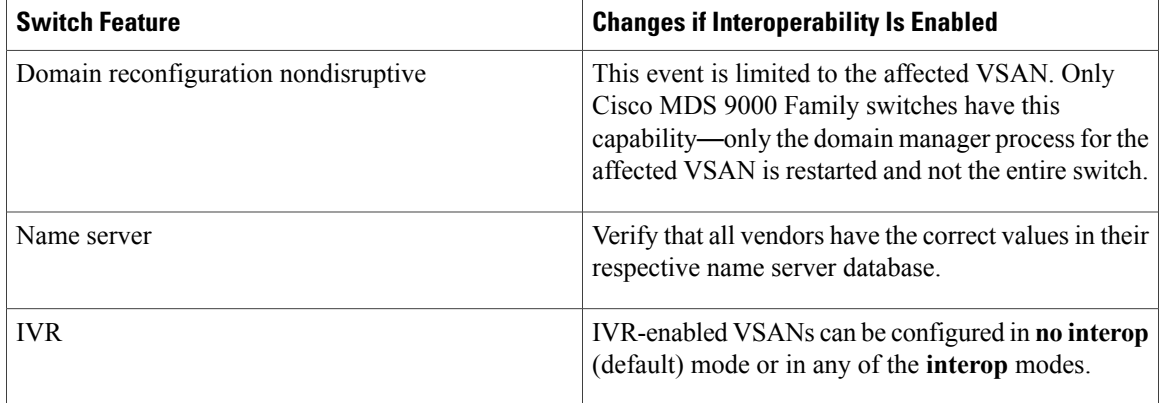

### **Configuring Interop Mode 1**

The interop mode1 in Cisco MDS 9000 Family switches can be enabled disruptively or nondisruptively.

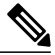

Brocade's msplmgmtdeactivate command must explicitly be run prior to connecting from a Brocade switch to either Cisco MDS 9000 Family switches or to McData switches. This command uses Brocade proprietary frames to exchange platform information, which Cisco MDS 9000 Family switches or McData switches do not understand. Rejecting these frames causes the common E ports to become isolated. **Note**

To configure interop mode 1 in any switch in the Cisco MDS 9000 Family, follow these steps:

**Step 1** Place the VSAN of the E ports that connect to the OEM switch in interoperability mode.

```
switch# config terminal
switch(config)# vsan database
switch(config-vsan-db)# vsan 1 interop 1
switch(config-vsan-db)# exit
switch(config)#
Note You cannot enable interop modes on FICON-enabled VSANs.
```
**Step 2** Assign a domain ID in the range of 97 (0x61) through 127 (0x7F). **Note** This is an limitation imposed by the McData switches.

```
switch(config)# fcdomain domain 100 preferred vsan 1
In Cisco MDS 9000 switches, the default is to request an ID from the principal switch. If the preferred option is used,
Cisco MDS 9000 switches request a specific ID, but still join the fabric if the principal switch assigns a different ID. If
the static option is used, the Cisco MDS 9000 switches do not join the fabric unless the principal switch agrees and
assigns the requested ID.
```
**Note** When changing the domain ID, the FC IDs assigned to N ports also change.

**Step 3** Change the Fibre Channel timers (if they have been changed from the system defaults).

The Cisco MDS 9000, Brocade, and McData FC Error Detect (ED\_TOV) and Resource Allocation (RA\_TOV) timers default to the same values. They can be changed if needed. The RA\_TOV default is 10 seconds, and the ED TOV default is 2 seconds. Per the FC-SW2 standard, these values must be the same on each switch within the fabric. **Note**

```
switch(config)# fctimer e_d_tov ?
 <1000-4000> E_D_TOV in milliseconds(1000-4000)
switch(config)# fctimer r_a_tov ?
  <5000-100000> R_A_TOV in milliseconds(5000-100000)
```
**Step 4** When making changes to the domain, you may or may not need to restart the Cisco MDS domain manager function for the altered VSAN.

• Force a fabric reconfiguration with the **disruptive** option.

```
switch(config)# fcdomain restart disruptive vsan 1
or
```
• Do not force a fabric reconfiguration.

```
switch(config# fcdomain restart vsan 1
```
### **Configuring Interop Mode 1**

commandsTo verify the resulting status of issuing the interoperability command in any switch in the Cisco MDS 9000 Family, follow these steps:

### **SUMMARY STEPS**

- **1.** Use the **show version** command to verify the version.
- **2.** Use the **show interface brief** command to verify if the interface states are as required by your configuration.
- **3.** Use the **show run** command to verify if you are running the desired configuration.
- **4.** Use the **show vsan** command to verify if the interoperability mode is active.
- **5.** Use the **show fcdomain vsan** command to verify the domain ID.
- **6.** Use the **show fcdomain domain-list vsan** command to verify the local principal switch status.
- **7.** Use the **show fspf internal route vsan** command to verify the next hop and destination for the switch.
- **8.** Use the **show fcns data vsan** command to verify the name server information.

### **DETAILED STEPS**

**Step 1** Use the **show version** command to verify the version.

switch# **show version**

Cisco Storage Area Networking Operating System (NX-OS) Software

```
TAC support: http://www.cisco.com/tac
Copyright (c) 2002-2003, Cisco Systems, Inc. All rights reserved.
The copyrights to certain works contained herein are owned by
Cisco Systems, Inc. and/or other third parties and are used and
distributed under license. Some parts of this software are covered
under the GNU Public License. A copy of the license is available
at http://www.gnu.org/licenses/gpl.html.
Software
 BIOS: version 1.0.8
  loader: version 1.1(2)
 kickstart: version 2.0(1) [build 2.0(0.6)] [gdb]
 system: version 2.0(1) [build 2.0(0.6)] [gdb]
 BIOS compile time: 08/07/03
  kickstart image file is: bootflash:///m9500-sf1ek9-kickstart-mzg.2.0.0.6.bin
  kickstart compile time: 10/25/2010 12:00:00
  system image file is: bootflash:///m9500-sf1ek9-mzg.2.0.0.6.bin
  system compile time: 10/25/2020 12:00:00
Hardware
 RAM 1024584 kB
 bootflash: 1000944 blocks (block size 512b)
 slot0: 0 blocks (block size 512b)
 172.22.92.181 uptime is 0 days 2 hours 18 minute(s) 1 second(s)
 Last reset at 970069 usecs after Tue Sep 16 22:31:25 1980
   Reason: Reset Requested by CLI command reload
   System version: 2.0(0.6)
   Service:
```
**Step 2** Use the **show interface brief** command to verify if the interface states are as required by your configuration.

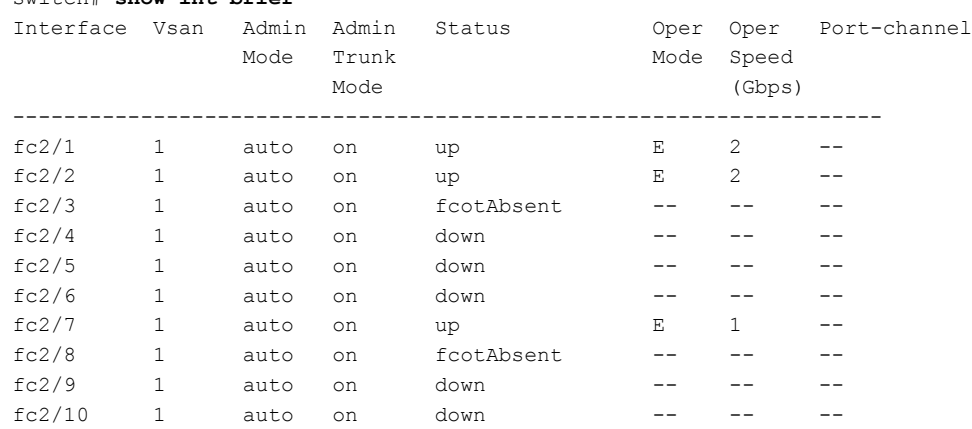

switch# **show int brief**

**Step 3** Use the **show run** command to verify if you are running the desired configuration.

```
switch# show run
Building Configuration...
interface fc2/1
no shutdown
interface fc2/2
no shutdown
interface fc2/3
interface fc2/4
```

```
interface fc2/5
           interface fc2/6
           interface fc2/7
          no shutdown
           interface fc2/8
           interface fc2/9
           interface fc2/10
          <snip>
          interface fc2/32
           interface mgmt0
          ip address 6.1.1.96 255.255.255.0
          switchport encap default
          no shutdown
          vsan database
          vsan 1 interop
          boot system bootflash:/m9500-system-253e.bin sup-1
          boot kickstart bootflash:/m9500-kickstart-253e.bin sup-1
          boot system bootflash:/m9500-system-253e.bin sup-2
          boot kickstart bootflash:/m9500-kickstart-253e.bin sup-2
          callhome
          fcdomain domain 100 preferred vsan 1
          ip route 6.1.1.0 255.255.255.0 6.1.1.1
          ip routing
          line console
            databits 5
            speed 110
          logging linecard
          ssh key rsa 512 force
          ssh server enable
          switchname MDS9509
          username admin password 5 $1$Li8/fBYX$SNc72.xt4nTXpSnR9OUFB/ role network-admin
Step 4 Use the show vsan command to verify if the interoperability mode is active.
          switch# show vsan 1
          vsan 1 information
                    name:VSAN0001 stalactites
                    interoperability mode:yes
           <--------------------
          verify mode
                    loadbalancing:src-id/dst-id/oxid
                    operational state:up
Step 5 Use the show fcdomain vsan command to verify the domain ID.
          switch# show fcdomain vsan 1
          The local switch is a Subordinated Switch.
          Local switch run time information:
                   State: Stable
                   Local switch WWN: 20:01:00:05:30:00:51:1f
                  Running fabric name: 10:00:00:60:69:22:32:91
```
Running priority: 128 Current domain ID: 0x64(100)

```
<---------------
verify domain id
Local switch configuration information:
      State: Enabled
      Auto-reconfiguration: Disabled
      Contiguous-allocation: Disabled
      Configured fabric name: 41:6e:64:69:61:6d:6f:21
      Configured priority: 128
      Configured domain ID: 0x64(100) (preferred)
Principal switch run time information:
      Running priority: 2
Interface Role ROF-reject
---------------- ------------- ------------
fc2/1 Downstream Disabled
fc2/2 Downstream Disabled
fc2/7 Upstream Disabled
---------------- ------------- ------------
```
**Step 6** Use the **show fcdomain domain-list vsan** command to verify the local principal switch status.

```
switch# show fcdomain domain-list vsan 1
```

```
Number of domains: 5
Domain ID WWN
--------- -----------------------
0x61(97) 10:00:00:60:69:50:0c:fe
0x62(98) 20:01:00:05:30:00:47:9f
0x63(99) 10:00:00:60:69:c0:0c:1d
0x64(100) 20:01:00:05:30:00:51:1f [Local]
0x65(101) 10:00:00:60:69:22:32:91 [Principal]
--------- -----------------------
```
**Step 7** Use the **show fspf internal route vsan** command to verify the next hop and destination for the switch.

```
switch# show fspf internal route vsan 1
FSPF Unicast Routes
```
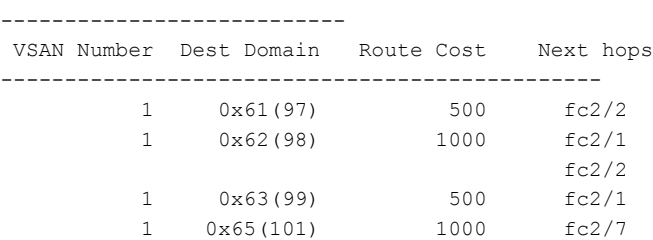

**Step 8** Use the **show fcns data vsan** command to verify the name server information.

switch# **show fcns data vsan 1** VSAN 1: ------------------------------------------------------------------ FCID TYPE PWWN (VENDOR) FC4-TYPE: FEATURE ------------------------------------------------------------------ 0x610400 N 10:00:00:00:c9:24:3d:90 (Emulex) scsi-fcp 0x6105dc NL 21:00:00:20:37:28:31:6d (Seagate) scsi-fcp 0x6105e0 NL 21:00:00:20:37:28:24:7b (Seagate) scsi-fcp

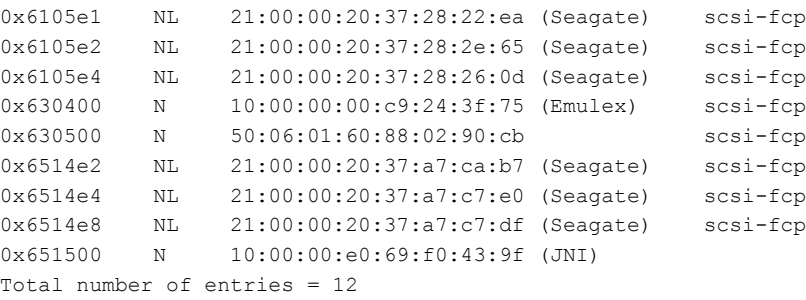

# <span id="page-18-0"></span>**Default Settings**

 $\mathsf I$ 

<span id="page-18-1"></span>Table 3: Default Settings for Advanced Features, on page 19 lists the default settings for the features included in this chapter.

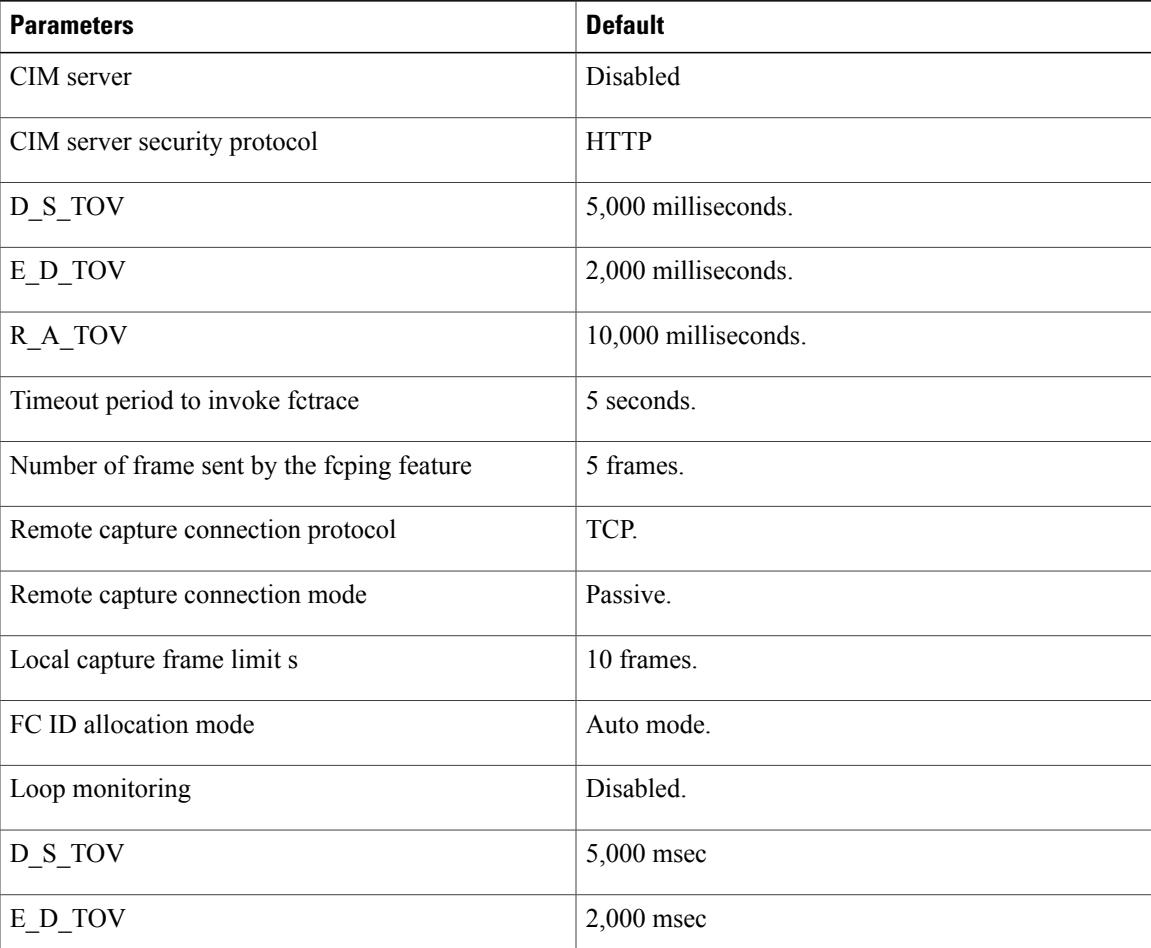

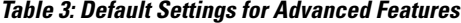

 $\mathbf{I}$ 

I

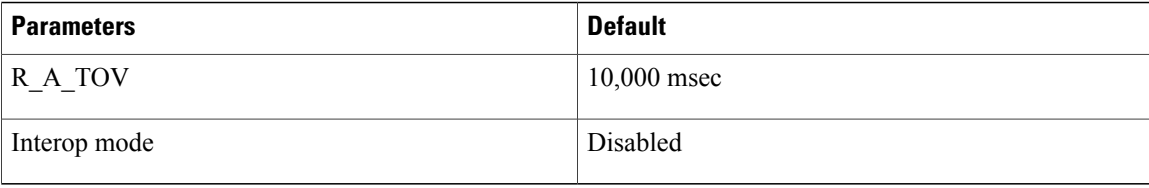